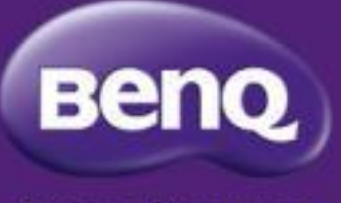

**Because it matters** 

#### BenQ DMS main new update Version 3.1.7

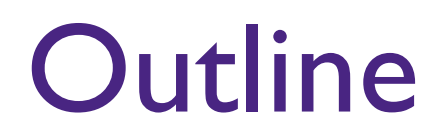

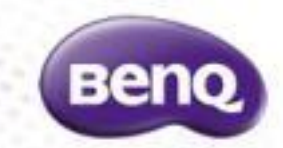

- 1. Optimize the drag-and-drop functionality within the group tree view.
- 2. Optimize device enrollment process.
- 3. Optimize the filter UI to display filter criteria more clearly.
- 4. Optimize device list loading efficiency.
- 5. Support 7 slots of on-off timer for legacy devices.

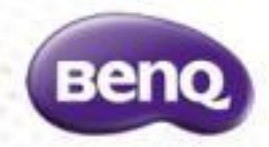

#### 1. Optimize the drag-and-drop functionality within the group tree view

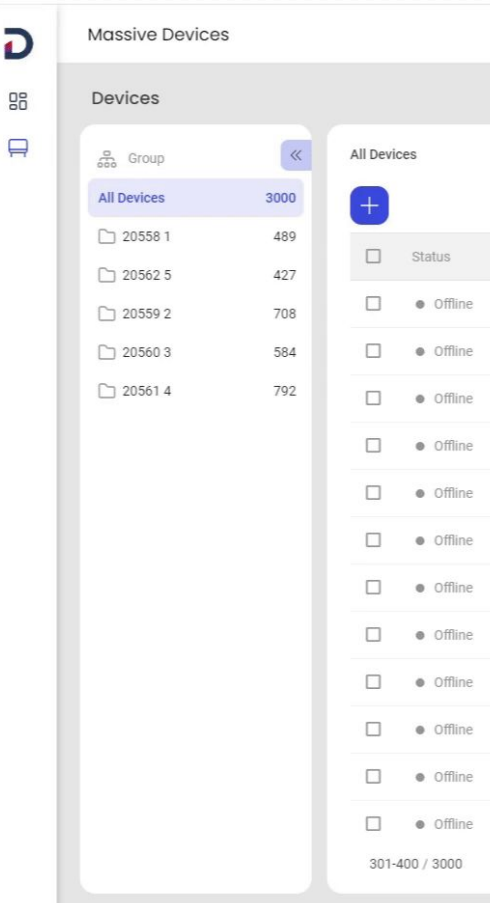

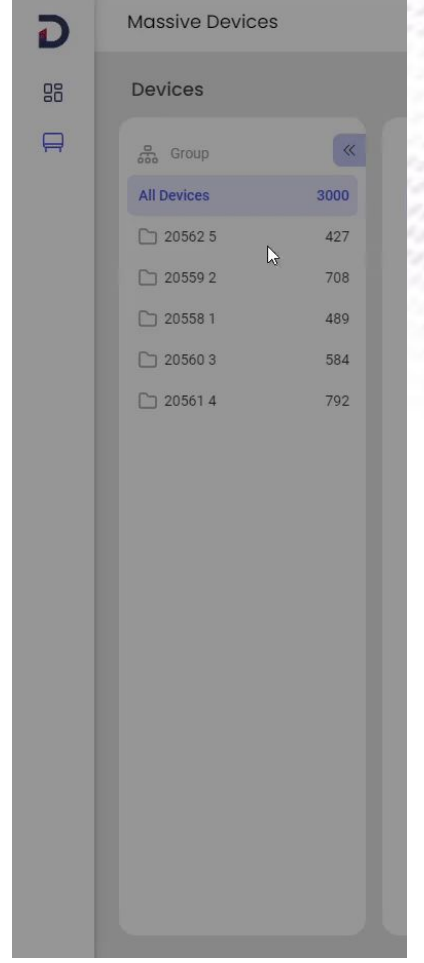

Change the position Change the position and the method of the Move into another group

## 2. Optimize enrollment process

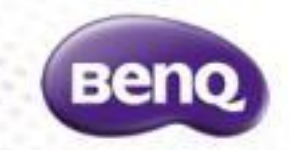

- When enrolling devices, the results will display three statuses:
	- 1. Failure: The information provided during enrollment did not allow the devices to be enrolled successfully.
	- 2. Pending: For devices that haven't been opened yet and were enrolled using the serial number, they will appear in a pending status, indicating that they are awaiting an online connection. Once online, the devices will appear in the device list.
	- 3. Success: The devices have been successfully enrolled and will immediately appear in the device list.

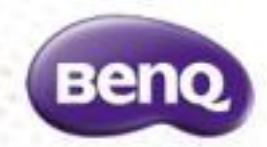

 $\mathcal{L} = \mathcal{L}$  .  $\frac{1}{2} \frac{1}{2} \frac{$  $\sim 10^{-11}$ 

---------

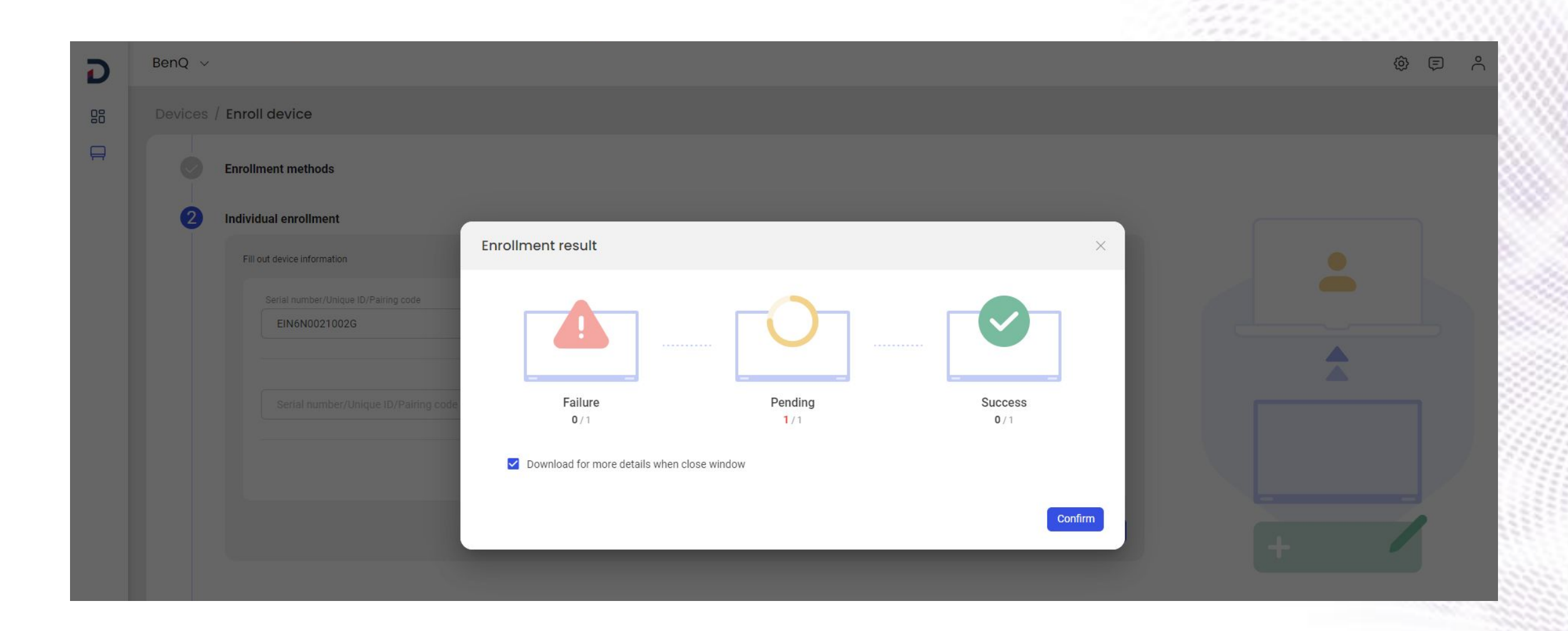

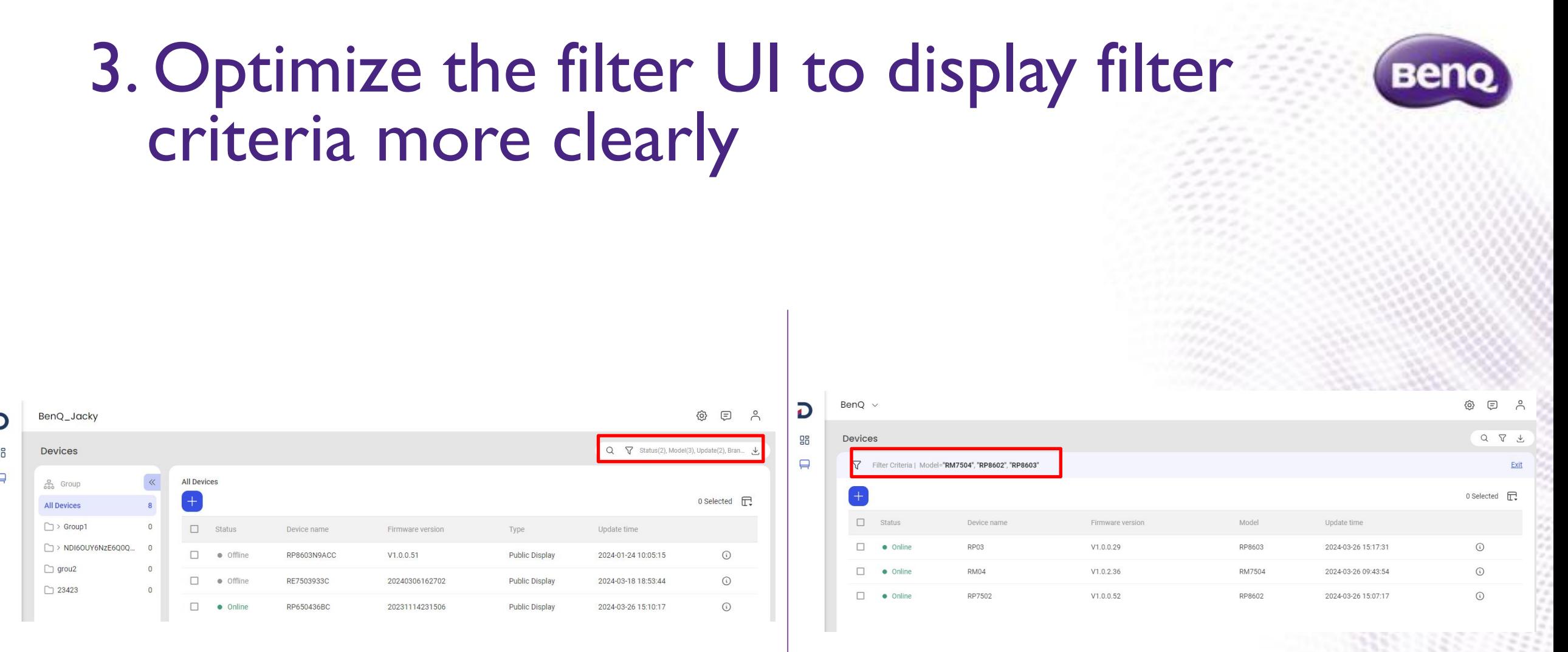

Before **After** 

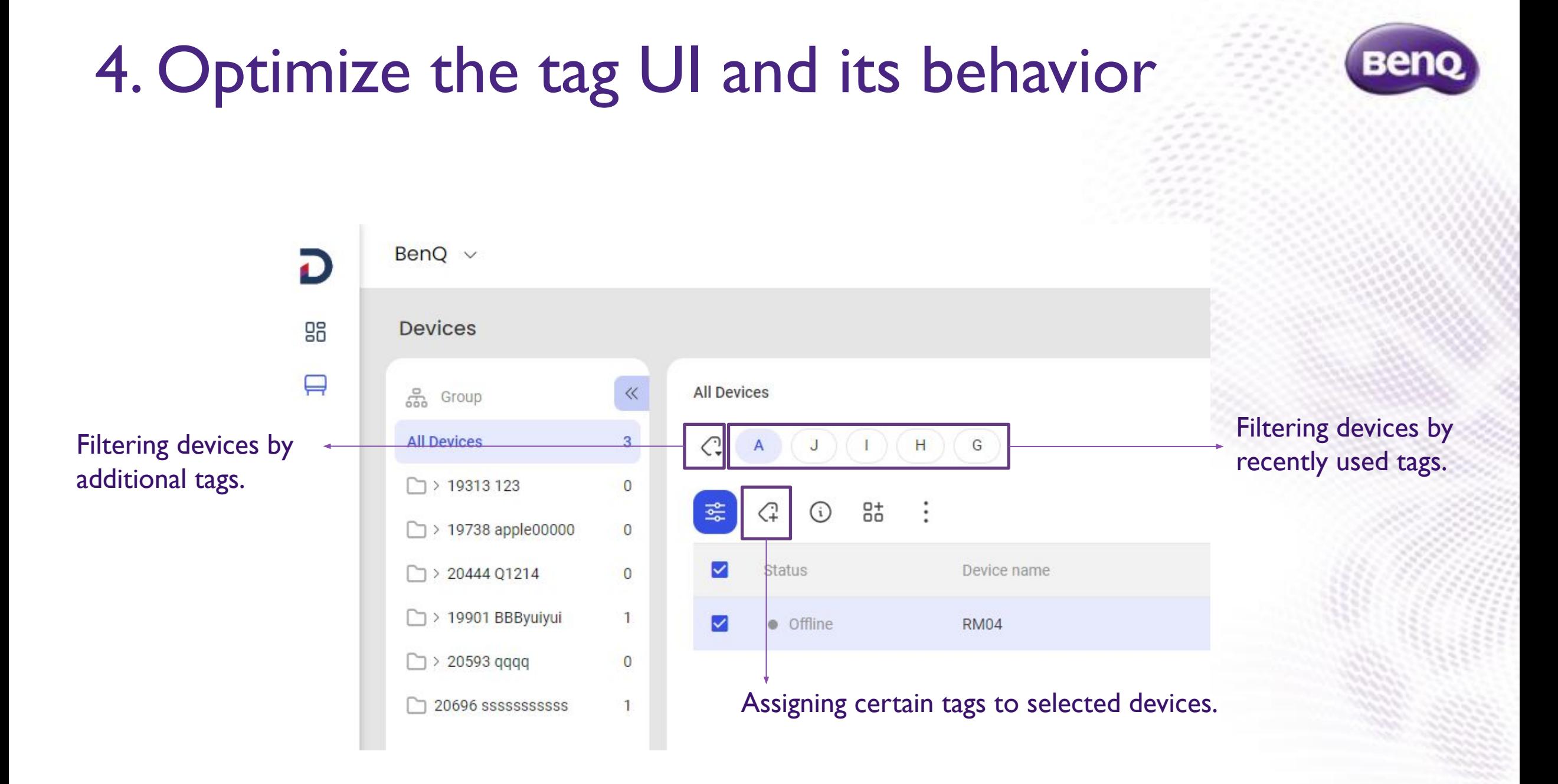

### 5. Support 7 slots of on-off timer for legacy devices

**Beno** 

• For those devices that cannot support Automation function in the new generation DMS (DMS version < 2.5), users can go to the device details for each device to set up to 7 slots for the on-off timer.

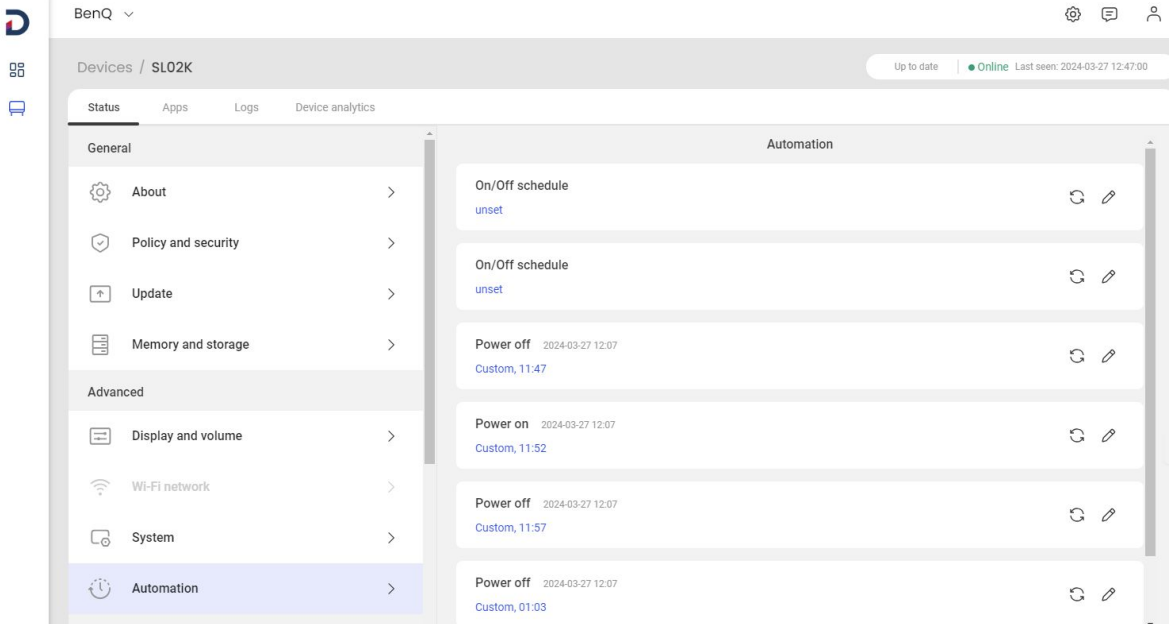

# Benq

#### **Because it matters**